#### Mobile Application Development

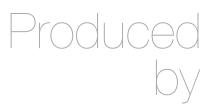

David Drohan (ddrohan@wit.ie)

Department of Computing & Mathematics Waterford Institute of Technology <a href="http://www.wit.ie">http://www.wit.ie</a>

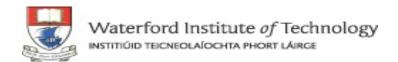

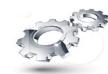

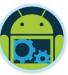

# Android & Firebase Part 4

#### Firebase Integration

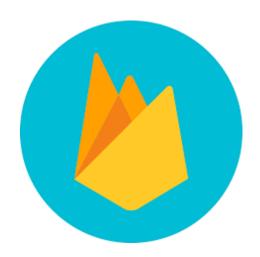

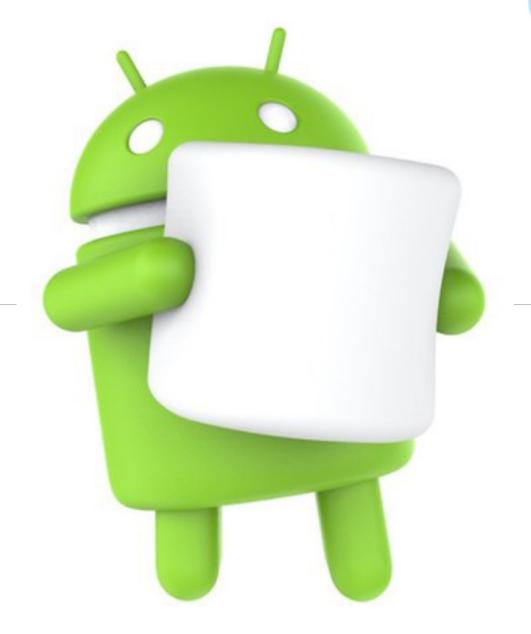

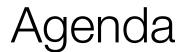

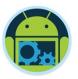

- ☐ Firebase history
- ☐ The all new Firebase
- Real-time database
- Authentication
- Storage
- Remote config
- Hosting

- Crash reporting
- ■Test lab
- Firebase cloud messaging
- □ Dynamic links
- App indexing
- Analytics
- ☐ CoffeeMate Highlights & Demos along the way...

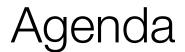

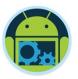

- ☐ Firebase history
- ☐ The all new Firebase
- Real-time database
- Authentication
- Storage
- Remote config
- Hosting

- Crash reporting
- ☐Test lab
- ☐ Firebase cloud messaging
- Dynamic links
- App indexing
- Analytics
- ☐ CoffeeMate Highlights & Demos along the way...

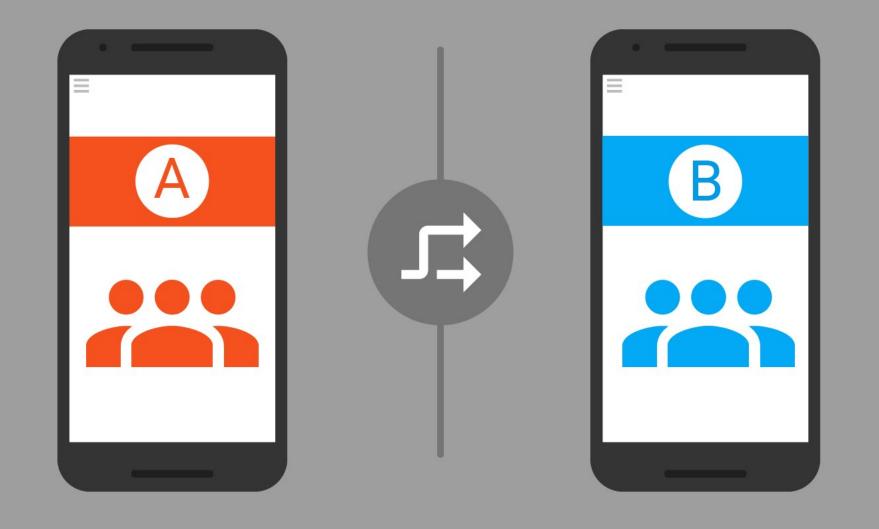

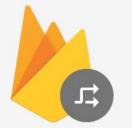

Remote Config

Update your App without actually updating it

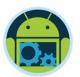

## Remote Config

- Change behavior and config without app update.
- Set in-app default values that app uses to work.
- Override these values from firebase console when app is published.
- Change configuration on the fly.
- □ Change configuration based on condition. Ideal for A/B testing

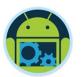

### Customize Experience

- Create segments and customize experience
- ☐ Background = blue (default green) if
  - Country = India &&
  - OS Type = Android

- ☐ Discount = 30% (default 5%) if
  - OS Type = iOS
  - Version = 2.3.0

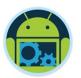

#### The "2 Line Code" cliché

- ☐ Fetch parameters from remote config server
  - mFirebaseRemoteConfig.fetch(300).addOnCompleteListener(...)
- ☐ Make the fetched parameters available to your app
  - mFirebaseRemoteConfig.activateFetched();
- ☐ And all is done for your app

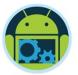

# Remote Config

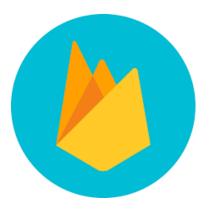

Quick DEMO... TBD

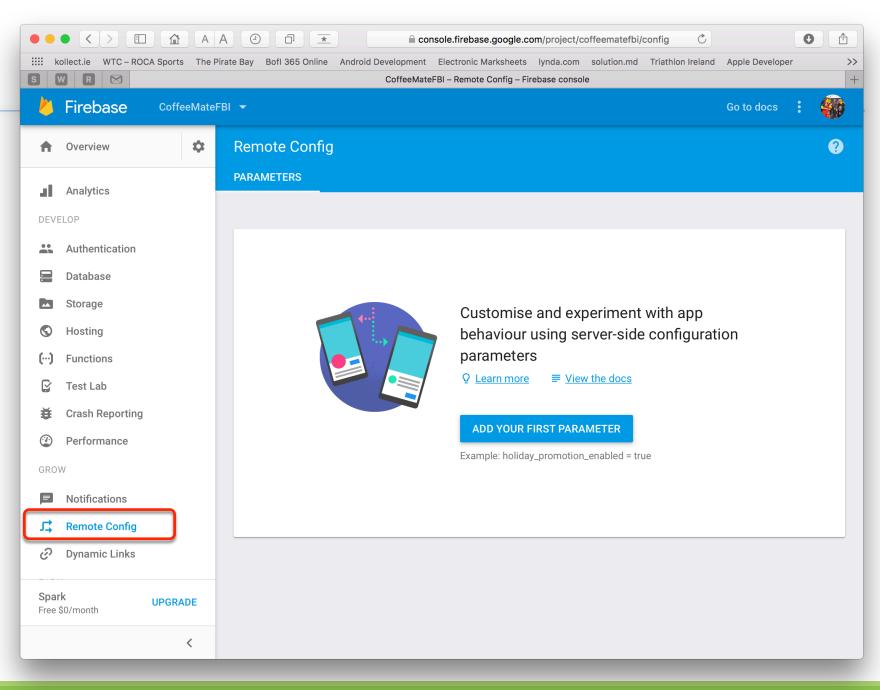

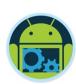

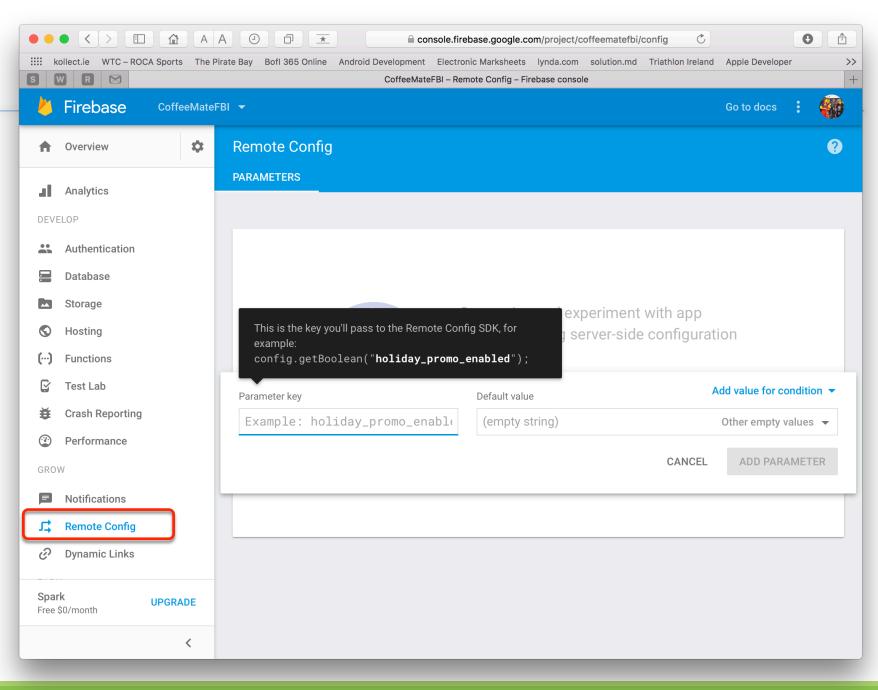

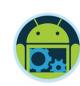

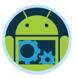

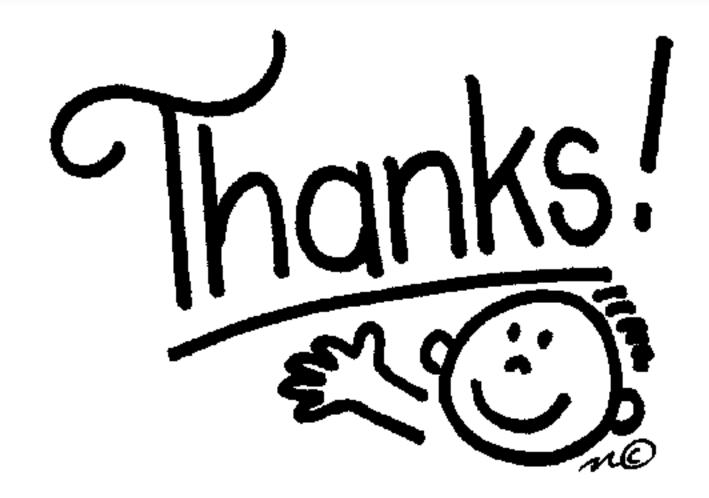

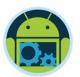

# Some important points though....

- □ Do not think RDBMS, think JSON. How data should be structured is very important.
- ☐ Firebase has a recycler view, that integrates with real time database smoothly without any listeners.
- ☐ Test lab which is available in paid plan (Blaze), is an amazing feature for testing your app on different real and virtual devices.
- □ Set developer mode to true when testing remote config.

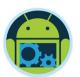

#### References & Links

- □ Presentation by Kaushal Dhruw & Shakti Moyal 2016
- → <a href="https://firebase.google.com">https://firebase.google.com</a>
- ☐ Demo app available at <a href="https://goo.gl/WBP5fR">https://goo.gl/WBP5fR</a>

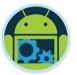

# Questions?